# **SLURM - Simple Linux Utility for Resource Management**

Introduction

Slurm is an open source, fault-tolerant, and highly scalable cluster management and job scheduling system for large and small Linux clusters.

It provides three key functions:

- allocating exclusive and/or non-exclusive access to resources (computer nodes) to users for some duration of time so they can perform work,
- providing a framework for starting, executing, and monitoring work (typically a parallel job such as MPI) on a set of allocated nodes, and
- arbitrating contention for resources by managing a queue of pending jobs.

 $\pmb{\times}$ 

# **Installation**

# **Controller name: slurm-ctrl**

Install slurm-wlm and tools

```
ssh slurm-ctrl
apt install slurm-wlm slurm-wlm-doc mailutils mariadb-client mariadb-server
libmariadb-dev python-dev python-mysqldb
```
### **Install Maria DB Server**

```
apt-get install mariadb-server
systemctl start mysql
mysql -u root
create database slurm_acct_db;
create user 'slurm'@'localhost';
set password for 'slurm'@'localhost' = password('slurmdbpass');
grant usage on *.* to 'slurm'@'localhost';
grant all privileges on slurm acct db.* to 'slurm'@'localhost';
flush privileges;
exit
```
In the file /etc/mysql/mariadb.conf.d/50-server.cnf we should have the following setting:

vi /etc/mysql/mariadb.conf.d/50-server.cnf

bind-address = localhost

### **Node Authentication**

First, let us configure the default options for the munge service:

```
vi /etc/default/munge
OPTIONS="--syslog --key-file /etc/munge/munge.key"
```
### **Central Controller**

The main configuration file is /etc/slurm-llnl/slurm.conf this file has to be present in the controller and \*ALL\* of the compute nodes and it also has to be consistent between all of them.

vi /etc/slurm-llnl/slurm.conf

```
###############################
# /etc/slurm-llnl/slurm.conf
###############################
# slurm.conf file generated by configurator easy.html.
# Put this file on all nodes of your cluster.
# See the slurm.conf man page for more information.
#
ControlMachine=slurm-ctrl
#ControlAddr=10.7.20.97
#
#MailProg=/bin/mail
MpiDefault=none
#MpiParams=ports=#-#
ProctrackType=proctrack/pgid
ReturnToService=1
SlurmctldPidFile=/var/run/slurm-llnl/slurmctld.pid
##SlurmctldPidFile=/var/run/slurmctld.pid
#SlurmctldPort=6817
SlurmdPidFile=/var/run/slurm-llnl/slurmd.pid
##SlurmdPidFile=/var/run/slurmd.pid
#SlurmdPort=6818
SlurmdSpoolDir=/var/spool/slurmd
SlurmUser=slurm
#SlurmdUser=root
StateSaveLocation=/var/spool
SwitchType=switch/none
TaskPlugin=task/none
#
#
# TIMERS
#KillWait=30
#MinJobAge=300
```

```
#SlurmctldTimeout=120
#SlurmdTimeout=300
#
#
# SCHEDULING
FastSchedule=1
SchedulerType=sched/backfill
SelectType=select/linear
#SelectTypeParameters=
#
#
# LOGGING AND ACCOUNTING
AccountingStorageType=accounting_storage/none
ClusterName=cluster
#JobAcctGatherFrequency=30
JobAcctGatherType=jobacct_gather/none
#SlurmctldDebug=3
SlurmctldLogFile=/var/log/slurm-llnl/SlurmctldLogFile
#SlurmdDebug=3
SlurmdLogFile=/var/log/slurm-llnl/SlurmLogFile
#
#
# COMPUTE NODES
NodeName=linux1 NodeAddr=10.7.20.98 CPUs=1 State=UNKNOWN
```
Copy slurm.conf to compute nodes!

root@slurm-ctrl# scp /etc/slurm-llnl/slurm.conf csadmin@10.7.20.109:/tmp/.; scp /etc/slurm-llnl/slurm.conf csadmin@10.7.20.110:/tmp/.

vi /lib/systemd/system/slurmctld.service

[Unit] Description=Slurm controller daemon After=network.target munge.service ConditionPathExists=/etc/slurm-llnl/slurm.conf Documentation=man:slurmctld(8)

```
[Service]
Type=forking
EnvironmentFile=-/etc/default/slurmctld
ExecStart=/usr/sbin/slurmctld $SLURMCTLD_OPTIONS
ExecStartPost=/bin/sleep 2
ExecReload=/bin/kill -HUP $MAINPID
PIDFile=/var/run/slurm-llnl/slurmctld.pid
```

```
[Install]
WantedBy=multi-user.target
```
vi /lib/systemd/system/slurmd.service

```
[Unit]
Description=Slurm node daemon
After=network.target munge.service
ConditionPathExists=/etc/slurm-llnl/slurm.conf
Documentation=man:slurmd(8)
```

```
[Service]
Type=forking
EnvironmentFile=-/etc/default/slurmd
ExecStart=/usr/sbin/slurmd $SLURMD_OPTIONS
ExecStartPost=/bin/sleep 2
ExecReload=/bin/kill -HUP $MAINPID
PIDFile=/var/run/slurm-llnl/slurmd.pid
KillMode=process
LimitNOFILE=51200
LimitMEMLOCK=infinity
LimitSTACK=infinity
```
[Install] WantedBy=multi-user.target

```
root@slurm-ctrl# systemctl daemon-reload
root@slurm-ctrl# systemctl enable slurmdbd
root@slurm-ctrl# systemctl start slurmdbd
root@slurm-ctrl# systemctl enable slurmctld
root@slurm-ctrl# systemctl start slurmctld
```
#### **Accounting Storage**

After we have the slurm-llnl-slurmdbd package installed we configure it, by editing the /etc/slurmllnl/slurmdbd.conf file:

vi /etc/slurm-llnl/slurmdbd.conf

```
########################################################################
#
# /etc/slurm-llnl/slurmdbd.conf is an ASCII file which describes Slurm
# Database Daemon (SlurmDBD) configuration information.
# The contents of the file are case insensitive except for the names of
# nodes and files. Any text following a "#" in the configuration file is
# treated as a comment through the end of that line. The size of each
# line in the file is limited to 1024 characters. Changes to the
# configuration file take effect upon restart of SlurmDbd or daemon
# receipt of the SIGHUP signal unless otherwise noted.
#
# This file should be only on the computer where SlurmDBD executes and
# should only be readable by the user which executes SlurmDBD (e.g.
# "slurm"). This file should be protected from unauthorized access since
# it contains a database password.
```
######################################################################### AuthType=auth/munge AuthInfo=/var/run/munge/munge.socket.2 StorageHost=localhost StoragePort=3306 StorageUser=slurm StoragePass=slurmdbpass StorageType=accounting\_storage/mysql StorageLoc=slurm\_acct\_db LogFile=/var/log/slurm-llnl/slurmdbd.log PidFile=/var/run/slurm-llnl/slurmdbd.pid SlurmUser=slurm

root@slurm-ctrl# systemctl start slurmdbd

### **Authentication**

Copy /etc/munge.key to all compute nodes

scp /etc/munge/munge.key csadmin@10.7.20.98:/tmp/.

Allow password-less access to slurm-ctrl

csadmin@slurm-ctrl:~\$ ssh-copy-id -i .ssh/id\_rsa.pub 10.7.20.102:

Run a job from slurm-ctrl

ssh csadmin@slurm-ctrl srun -N 1 hostname linux1

#### **Test munge**

```
munge -n | unmunge | grep STATUS
STATUS: Success (0)
munge -n | ssh slurm-ctrl unmunge | grep STATUS
STATUS: Success (0)
```
#### **Test Slurm**

sinfo PARTITION AVAIL TIMELIMIT NODES STATE NODELIST debug\* up infinite 1 idle linux1

If computer node is down or drain

sinfo -a

Engineering-Tech Wiki - https://wiki.inf.unibz.it/

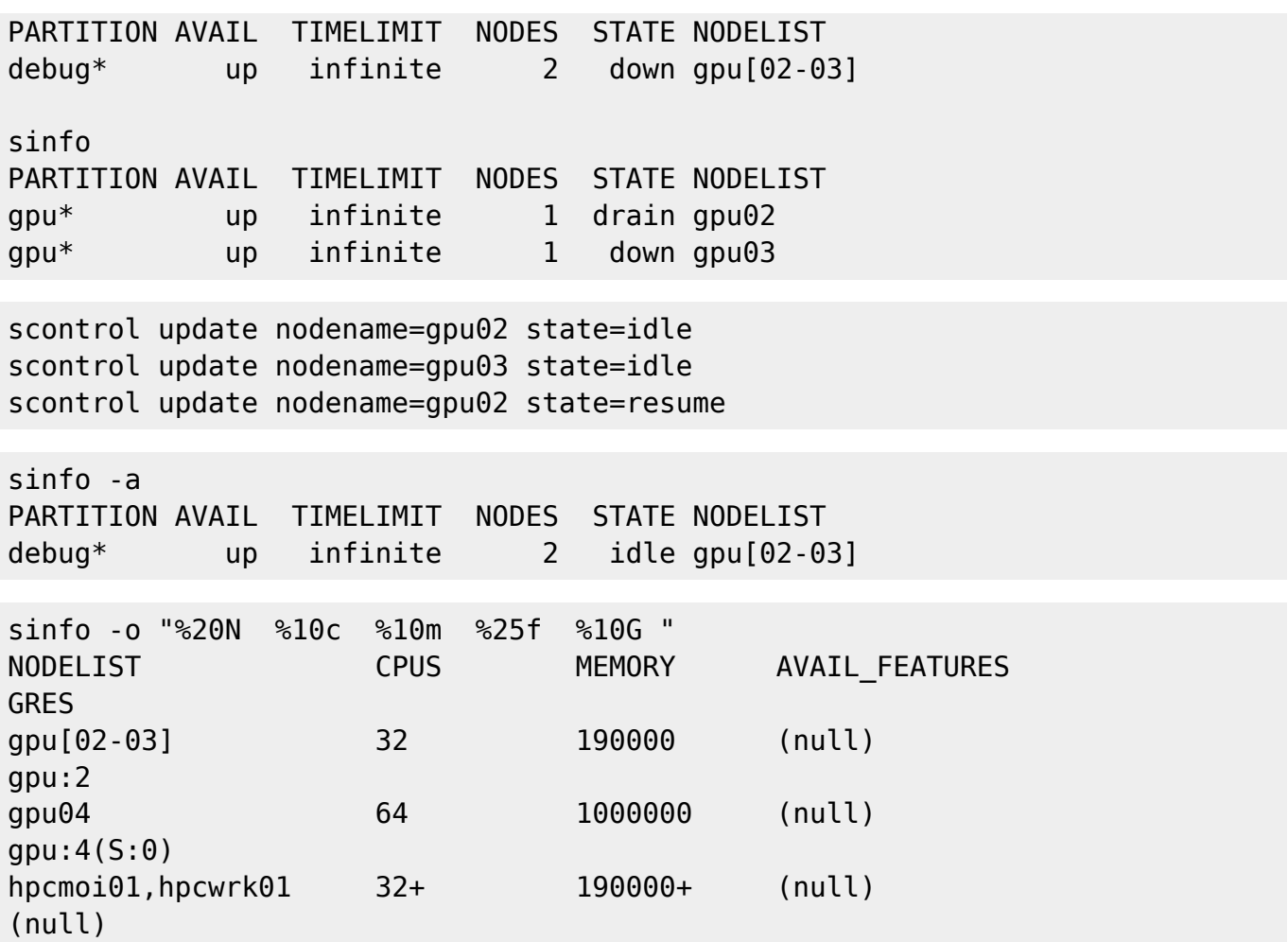

### **Compute Nodes**

A compute node is a machine which will receive jobs to execute, sent from the Controller, it runs the slurmd service.

### $\pmb{\times}$

#### **Installation slurm and munge**

ssh -l csadmin <compute-nodes> 10.7.20.109 10.7.20.110 sudo apt install slurm-wlm libmunge-dev libmunge2 munge

```
sudo vi /lib/systemd/system/slurmd.service
```

```
[Unit]
Description=Slurm node daemon
After=network.target munge.service
ConditionPathExists=/etc/slurm-llnl/slurm.conf
Documentation=man:slurmd(8)
```
[Service] Type=forking EnvironmentFile=-/etc/default/slurmd ExecStart=/usr/sbin/slurmd \$SLURMD\_OPTIONS ExecStartPost=/bin/sleep 2 ExecReload=/bin/kill -HUP \$MAINPID PIDFile=/var/run/slurm-llnl/slurmd.pid KillMode=process LimitNOFILE=51200 LimitMEMLOCK=infinity LimitSTACK=infinity

```
[Install]
WantedBy=multi-user.target
```
sudo systemctl enable slurmd sudo systemctl enable munge sudo systemctl start slurmd sudo systemctl start munge

Generate ssh keys

ssh-keygen

Copy ssh-keys to slurm-ctrl

```
ssh-copy-id -i ~/.ssh/id rsa.pub csadmin@slurm-ctrl.inf.unibz.it:
```
Become root to do important things:

sudo -i vi /etc/hosts

Add those lines below to the /etc/hosts file

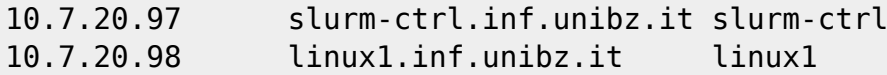

First copy the munge keys from the slurm-ctrl to all compute nodes, now fix location, owner and permission.

mv /tmp/munge.key /etc/munge/. chown munge:munge /etc/munge/munge.key chmod 400 /etc/munge/munge.key

Place /etc/slurm-llnl/slurm.conf in right place,

```
mv /tmp/slurm.conf /etc/slurm-llnl/
chown root: /etc/slurm-llnl/slurm.conf
```
### **Modify user accounts**

Display the accounts created:

```
# Show also associations in the accounts
sacctmgr show account -s
# Show all columns separated by pipe | symbol
sacctmgr show account -s -P
#
sacctmgr show user -s
```
Add user

sacctmgr add user <username> Account=gpu-users Partition=gpu

Modify user, give 12000 minutes/200 hours for usage

sacctmgr modify user <username> set GrpTRESMin=cpu=12000,gres/gpu=12000

Modify user by removing it from certain account

sacctmgr remove user where user=<username> and account=<account>

Delete user

```
sacctmgr delete user ivmilan
Deleting users...
ivmilan
Would you like to commit changes? (You have 30 seconds to decide)
(N/v): v
```
Restart the services:

systemctl restart slurmctld.service systemctl restart slurmdbd.service

Check status:

systemctl status slurmctld.service systemctl status slurmdbd.service

### **Submit a job to a specific node using Slurm's sbatch command**

To run a job on a specific Node use this option in the job script

```
#SBATCH --nodelist=gpu03
```
### **Links**

[Basic Configuration and Usage](https://slurm.schedmd.com/slurm_ug_2011/Basic_Configuration_Usage.pdf)

[Slurm Workload Manager Overview](https://slurm.schedmd.com/overview.html)

[Steps to create a small slurm cluster with GPU enabled nodes](https://github.com/mknoxnv/ubuntu-slurm)

[Slurm in Ubuntu Clusters Part1](https://implement.pt/2018/09/slurm-in-ubuntu-clusters-pt1/)

[Slurm batch queueing system](https://wiki.fysik.dtu.dk/niflheim/SLURM)

[SLURM Workload Manager](https://doku.lrz.de/display/PUBLIC/SLURM+Workload+Manager)

[Slurm Quick Start Tutorial](https://support.ceci-hpc.be/doc/_contents/QuickStart/SubmittingJobs/SlurmTutorial.html)

Linux Clusters Institute: Scheduling and Resource Management 2017

# **Modules**

The Environment Modules package provides for the dynamic modification of a user's environment via modulefiles.

Installing Modules on Unix

Login into slurm-ctrl and become root

ssh slurm-ctrl sudo -i

Download modules

```
curl -LJO
https://github.com/cea-hpc/modules/releases/download/v4.6.0/modules-4.6.0.ta
r.gz
tar xfz modules-4.6.0.tar.gz
cd modules-4.6.0
```
<https://modules.readthedocs.io/en/stable/index.html>

# **SPACK**

Add different python versions using spack!

1. First see which python versions are available:

```
root@slurm-ctrl:~# spack versions python
==> Safe versions (already checksummed):
3.8.2 3.7.7 3.7.4 3.7.1 3.6.7 3.6.4 3.6.1 3.5.2 3.4.10 3.2.6
2.7.17 2.7.14 2.7.11 2.7.8
3.8.1 3.7.6 3.7.3 3.7.0 3.6.6 3.6.3 3.6.0 3.5.1 3.4.3 3.1.5
2.7.16 2.7.13 2.7.10
3.8.0 3.7.5 3.7.2 3.6.8 3.6.5 3.6.2 3.5.7 3.5.0 3.3.6 2.7.18
2.7.15 2.7.12 2.7.9
```
=⇒ Remote versions (not yet checksummed):

```
3.10.0a6 3.8.7rc1 3.7.6rc1 3.6.8rc1 3.5.7rc1 3.4.9 3.4.0
3.1.2rc1 2.7.9rc1 2.6.6 2.4.5
3.10.0a5 3.8.7 ....
...
...
```
2. now select the python version you would like to install:

```
root@slurm-ctrl:~# spack install python@3.8.2
==> 23834: Installing libiconv
==> Using cached archive: /opt/packages/spack/var/spack/cache/ source-
cache/archive/e6/e6a1b1b589654277ee790cce3734f07876ac4ccfaecbee8afa0b649cf52
9cc04.tar.gz
==> Staging archive: /tmp/root/spack-stage/spack-stage-libiconv-1.16-
b2wenwxf2widzewcvnhsxtjyisz3bcmc/libiconv-1.16.tar.gz
==> Created stage in /tmp/root/spack-stage/spack-stage-libiconv-1.16-
b2wenwxf2widzewcvnhsxtjyisz3bcmc
==> No patches needed for libiconv
==> 23834: libiconv: Building libiconv [AutotoolsPackage]
==> 23834: libiconv: Executing phase: 'autoreconf'
==> 23834: libiconv: Executing phase: 'configure'
==> 23834: libiconv: Executing phase: 'build'
==> 23834: libiconv: Executing phase: 'install'
==> 23834: libiconv: Successfully installed libiconv
Fetch: 0.04s. Build: 24.36s. Total: 24.40s.
[+] /opt/packages/spack/opt/spack/linux-ubuntu18.04-
skylake_avx512/gcc-9.3.0/libiconv-1.16-b2wenwxf2widzewcvnhsxtjyisz3bcmc
==> 23834: Installing libbsd
...
...
...
==> 23834: Installing python
==> Fetching https://www.python.org/ftp/python/3.8.2/Python-3.8.2.tgz
############################################################################
################################ 100.0%
==> Staging archive: /tmp/root/spack-stage/spack-stage-python-3.8.2-
vmyztzplzddt2arrsx7d7koebyuzvk6s/Python-3.8.2.tgz
==> Created stage in /tmp/root/spack-stage/spack-stage-python-3.8.2-
vmyztzplzddt2arrsx7d7koebyuzvk6s
```

```
==> Ran patch() for python
==> 23834: python: Building python [AutotoolsPackage]
==> 23834: python: Executing phase: 'autoreconf'
==> 23834: python: Executing phase: 'configure'
==> 23834: python: Executing phase: 'build'
==> 23834: python: Executing phase: 'install'
==> 23834: python: Successfully installed python
Fetch: 1.81s. Build: 1m 42.11s. Total: 1m 43.91s.
[+] /opt/packages/spack/opt/spack/linux-ubuntu18.04-
skylake_avx512/gcc-9.3.0/python-3.8.2-vmyztzplzddt2arrsx7d7koebyuzvk6s
```
This will take some minutes time, depending on the type of version

3. Now you need to add a modules file

```
root@slurm-ctrl:~# vi /opt/modules/modulefiles/python-3.8.2
```

```
#%Module1.0
proc ModulesHelp { } {
global dotversion
puts stderr "\tPython 3.8.2"
}
```

```
module-whatis "Python 3.8.2"
```

```
set main root /opt/packages/spack/opt/spack/linux-ubuntu18.04-
skylake_avx512/gcc-9.3.0/python-3.8.2-vmyztzplzddt2arrsx7d7koebyuzvk6s
set-alias python3.8 /opt/packages/spack/opt/spack/linux-
ubuntu18.04-skylake_avx512/gcc-9.3.0/python-3.8.2-
vmyztzplzddt2arrsx7d7koebyuzvk6s/bin/python3.8
```
prepend-path PATH \$main\_root/bin prepend-path LIBRARY PATH \$main root/lib

4. New module should now be available:

```
root@slurm-ctrl:~# module avail
                                    /opt/modules/modulefiles -
-----------------------------------
anaconda3 cuda-11.2.1 intel-mpi module-info py-mpi4py
python-3.7.7 use.own
bzip dot intel-mpi-benchmarks modules python-2.7.18
python-3.8.2
cuda-10.2 gcc-6.5.0 miniconda3 null python-3.5.7
python-3.9.2
cuda-11.0 go-1.15.3 module-git openmpi python-3.6.10
singularity-3.6.4
```
5. Load the new module

```
root@slurm-ctrl:~# module load python-3.8.2
```
6. Verify it works

```
root@slurm-ctrl:~# python3.8
Python 3.8.2 (default, Mar 19 2021, 11:05:37)
[GCC 9.3.0] on linux
Type "help", "copyright", "credits" or "license" for more information.
\gg exit()
```
7. Unload the new module

module unload python-3.8.2

### **Python**

### **Python 3.7.7**

```
cd /opt/packages
mkdir /opt/packages/python/3.7.7
wget https://www.python.org/ftp/python/3.7.7/Python-3.7.7.tar.xz
tar xfJ Python-3.7.7.tar.xz
cd Python-3.7.7/
./configure --prefix=/opt/packages/python/3.7.7/ --enable-optimizations
make
make install
```
### **Python 2.7.18**

```
cd /opt/packages
mkdir /opt/packages/python/2.7.18
wget https://www.python.org/ftp/python/2.7.18/Python-2.7.18.tar.xz
cd Python-2.7.18
./configure --prefix=/opt/packages/python/2.7.18/ --enable-optimizations
make
make install
```
### **Create modules file**

### **PYTHON**

```
cd /opt/modules/modulefiles/
vi python-2.7.18
```
#%Module1.0

```
proc ModulesHelp { } {
global dotversion
puts stderr "\tPython 2.7.18"
}
module-whatis "Python 2.7.18"
prepend-path PATH /opt/packages/python/2.7.18/bin
```
### **CUDA**

```
vi /opt/modules/modulefiles/cuda-10.2
```

```
#%Module1.0
proc ModulesHelp { } {
global dotversion
puts stderr "\tcuda-10.2"
}
module-whatis "cuda-10.2"
set prefix /usr/local/cuda-10.2
setenv CUDA HOME $prefix
prepend-path PATH $prefix/bin
prepend-path LD LIBRARY PATH $prefix/lib64
```
# **GCC**

This takes a long time!

Commands to run to compile gcc-6.1.0

```
wget https://ftp.gnu.org/gnu/gcc/gcc-6.1.0/gcc-6.1.0.tar.bz2
tar xfj gcc-6.1.0.tar.bz2
cd gcc-6.1.0
./contrib/download_prerequisites
./configure --prefix=/opt/package/gcc/6.1.0 --disable-multilib
make
```
After some time an error occurs, and the make process stops!

```
...
In file included from ../.././libgcc/unwind-dw2.c:401:0:
./md-unwind-support.h: In function 'x86_64_fallback_frame_state':
./md-unwind-support.h:65:47: error: dereferencing pointer to incomplete type
'struct ucontext'
       sc = (struct \ sigcontext * ) (void *) &uc ->uc mcontext;
```
../.././libgcc/shared-object.mk:14: recipe for target 'unwind-dw2.o' failed

To fix do: [solution](https://stackoverflow.com/questions/46999900/how-to-compile-gcc-6-4-0-with-gcc-7-2-in-archlinux)

```
vi /opt/packages/gcc-6.1.0/x86_64-pc-linux-gnu/libgcc/md-unwind-support.h
```
and replace/comment out line 61 with this:

struct ucontext t \*uc = context->cfa;

 $\sim$   $\sim$ 

```
old line: /* struct ucontext *uc = context→cfa; */
```
make

Next error:

```
../../.././libsanitizer/sanitizer_common/sanitizer_stoptheworld_linux_libcde
p.cc:270:22: error: aggregate 'sigaltstack handler_stack' has incomplete
type and cannot be defined
  struct sigaltstack handler stack;
```
To fix see: [solution](https://github.com/llvm-mirror/compiler-rt/commit/8a5e425a68de4d2c80ff00a97bbcb3722a4716da?diff=unified) or [https://gcc.gnu.org/bugzilla/show\\_bug.cgi?id=81066](https://gcc.gnu.org/bugzilla/show_bug.cgi?id=81066)

Amend the files according to solution above!

Next error:

```
...
checking for unzip... unzip
configure: error: cannot find neither zip nor jar, cannot continue
Makefile:23048: recipe for target 'configure-target-libjava' failed
...
...
```
apt install unzip zip

and run make again!

make

Next error:

```
...
In file included from ../.././libjava/prims.cc:26:0:
1.7.7.7./libjava/prims.cc: In function 'void Jv catch fpe(int, siginfo t*,
void*)':
./include/java-signal.h:32:26: error: invalid use of incomplete type 'struct
Jv catch fpe(int, siginfo t^*, void*)::ucontext'
  gregset_t \&_gregs = _uc->uc_mcontext.gregs; \
```

```
...
```
Edit the file: /opt/packages/gcc-6.1.0/x86\_64-pc-linux-gnu/libjava/include/java-signal.h

vi /opt/packages/gcc-6.1.0/x86 64-pc-linux-gnu/libjava/include/java-signal.h

Not enough more errors!

```
// kh
  ucontext t * uc = (ucontext t *); \qquad \qquad \backslash//struct ucontext *_{uc} = (struct ucontext * )_p;\lambda // kh
```
Next error:

```
...
In file included from ../.././libjava/prims.cc:26:0:
./include/java-signal.h:32:3: warning: multi-line comment [-Wcomment]
   //struct ucontext * uc = (struct ucontext *) p;
   \lambda../.././libjava/prims.cc: In function 'void _Jv_catch_fpe(int, siginfo_t*,
void*)':
./include/java-signal.h:31:15: warning: unused variable 'uc' [-Wunused-]variable]
   ucontext_t *_uc = (ucontext_t *)_p;
\mathcal{L}^{\mathcal{A}} and \mathcal{L}^{\mathcal{A}} and \mathcal{L}^{\mathcal{A}}../.././libjava/prims.cc:192:3: note: in expansion of macro
'HANDLE_DIVIDE_OVERFLOW'
   HANDLE DIVIDE OVERFLOW;
   \sim../.././libjava/prims.cc:203:1: error: expected 'while' before 'jboolean'
 jboolean
\wedge~~~~~~~
../.././libjava/prims.cc:203:1: error: expected '(' before 'jboolean'
../.././libjava/prims.cc:204:1: error: expected primary-expression before
 '_Jv_equalUtf8Consts'
  _Jv_equalUtf8Consts (const Utf8Const* a, const Utf8Const *b)
\wedge~~~~~~~~~~~~~~~~~~~~~~
../.././libjava/prims.cc:204:1: error: expected ')' before
'_Jv_equalUtf8Consts'
../.././libjava/prims.cc:204:1: error: expected ';' before
'_Jv_equalUtf8Consts'
../.././libjava/prims.cc:204:22: error: expected primary-expression before
'const'
 _Jv_equalUtf8Consts (const Utf8Const* a, const Utf8Const *b)
...
```
## **Examples**

### **Example mnist**

An simple example to use nvidia GPU!

The example consists of the following files:

- README.md
- requirements.txt
- main.job
- main.py

Create a folder mnist and place the 4 files in there.

mkdir mnist

```
cat README.md
```

```
# Basic MNIST Example
```

```
```bash
pip install -r requirements.txt
python main.py
# CUDA_VISIBLE_DEVICES=2 python main.py # to specify GPU id to ex. 2
\ddot{\phantom{0}}
```
cat requirements.txt

torch torchvision

cat main.job

#!/bin/bash

```
#SBATCH --job-name=mnist
#SBATCH --output=mnist.out
#SBATCH --error=mnist.err
```

```
#SBATCH --partition gpu
#SBATCH --gres=gpu
#SBATCH --mem-per-cpu=4gb
#SBATCH --nodes 2
#SBATCH --time=00:08:00
```

```
#SBATCH --ntasks=10
```

```
#SBATCH --mail-type=ALL
```
#SBATCH --mail-user=<your-email@address.com>

ml load miniconda3 python3 main.py

Remove [your-email@address.com](mailto:your-email@address.com) and add your e-mail address.

#### [main.py](https://wiki.inf.unibz.it/?do=export_code&id=tech:slurm&codeblock=1)

from future import print function import argparse import torch import torch.nn as nn import torch.nn.functional as F import torch.optim as optim from torchvision import datasets, transforms from torch.optim.lr\_scheduler import StepLR class Net(nn.Module): def \_\_init\_\_(self): super(Net, self). init () self.conv1 = nn.Conv2d(1, 32, 3, 1) self.conv2 = nn.Conv2d(32, 64, 3, 1) self.dropout1 = nn.Dropout2d(0.25) self.dropout2 = nn.Dropout2d(0.5) self.fc1 = nn.Linear(9216, 128) self.fc2 = nn.Linear(128, 10) def forward(self, x):  $x =$  self.conv1(x)  $x =$ F.relu(x)  $x =$  self.conv2(x)  $x =$  F.max pool2d(x, 2)  $x =$  self.dropout1(x)  $x =$  torch.flatten(x, 1) x  $=$  self.fc1(x)  $x = F$ .relu(x)  $x =$  self.dropout2(x)  $x =$  self.fc2(x) output = F.log\_softmax(x, dim=1) return output def train(args, model, device, train\_loader, optimizer, epoch): model.train() for batch idx, (data, target) in enumerate(train loader): data, target = data.to(device), target.to(device) optimizer.zero\_grad() output = model(data) loss = F.nll\_loss(output, target) loss.backward() optimizer.step() if batch idx % args.log interval == 0: print('Train Epoch:  $\{\}$  $[\{\}]{\}$  ( ${\:}.0f$ }%)]\tLoss:  ${\:}.6f$ }'.format( epoch, batch idx \* len(data), len(train loader.dataset), 100. \* batch idx / len(train loader), loss.item())) def test(args, model, device, test loader): model.eval() test\_loss = 0 correct = 0 with torch.no\_grad(): for data, target in test\_loader: data, target = data.to(device), target.to(device) output = model(data) test loss += F.nll loss(output, target, reduction='sum').item()  $#$  sum up batch loss pred = output.argmax(dim=1, keepdim=True) # get the index of the max log-probability correct  $+=$ pred.eq(target.view\_as(pred)).sum().item() test\_loss /= len(test\_loader.dataset) print('\nTest set: Average loss: {:.4f}, Accuracy: {}/{} ({:.0f}%)\n'.format( test loss, correct, len(test\_loader.dataset), 100. \* correct / len(test\_loader.dataset))) def main(): # Training settings parser = argparse.ArgumentParser(description='PyTorch MNIST Example') parser.add\_argument('--batch-size', type=int, default=64, metavar='N', help='input batch size for training (default: 64)') parser.add argument('--test-batch-size', type=int, default=1000, metavar='N', help='input batch size for testing (default: 1000)') parser.add\_argument('-epochs', type=int, default=14, metavar='N', help='number of epochs to train (default: 14)') parser.add\_argument('--lr', type=float, default=1.0, metavar='LR', help='learning rate (default: 1.0)') parser.add argument('--gamma', type=float, default=0.7, metavar='M', help='Learning rate step gamma (default: 0.7)') parser.add argument('--no-cuda', action='store true', default=False, help='disables CUDA training') parser.add\_argument('--seed', type=int, default=1, metavar='S', help='random seed (default: 1)') parser.add\_argument('--log-interval', type=int, default=10, metavar='N', help='how many batches to wait before logging training status') parser.add\_argument('--save-model', action='store\_true', default=False, help='For Saving the current Model') args = parser.parse\_args() use\_cuda = not args.no\_cuda and torch.cuda.is\_available() torch.manual\_seed(args.seed) device = torch.device("cuda" if use cuda else "cpu") kwargs = {'num\_workers': 1, 'pin\_memory': True} if use\_cuda else {} train\_loader = torch.utils.data.DataLoader( datasets.MNIST('../data', train=True, download=True, transform=transforms.Compose([ transforms.ToTensor(), transforms.Normalize((0.1307,), (0.3081,)) ])), batch size=args.batch size, shuffle=True, \*\*kwargs) test loader = torch.utils.data.DataLoader( datasets.MNIST('../data', train=False, transform=transforms.Compose([ transforms.ToTensor(), transforms.Normalize((0.1307,),  $(0.3081,$ )) ])), batch size=args.test batch size, shuffle=True, \*\*kwargs) model =

```
Net(),to(device) optimizer = optim.Adadelta(model.parameters(), |r = \text{args.lr}) scheduler =
   StepLR(optimizer, step size=1, gamma=args.gamma) for epoch in range(1, args.epochs + 1):
   train(args, model, device, train loader, optimizer, epoch) test(args, model, device, test loader)
   scheduler.step() if args.save model: torch.save(model.state_dict(), "mnist_cnn.pt") if __name
   == ' main ': main()
 1.
 2.
 3. from future import print function
 4. import argparse
 5. import torch
 6. import torch.nn as nn
 7. import torch.nn.functional as F
 8. import torch.optim as optim
 9. from torchvision import datasets, transforms
10. from torch.optim.lr_scheduler import StepLR
11.
12.
13. class Net(nn.Module):
14. def init (self):
15. super(Net, self). init ()
16. self.conv1 = nn.Conv2d(1, 32, 3, 1)17. self.conv2 = nn.Conv2d(32, 64, 3, 1)
18. self.dropout1 = nn.Dropout2d(0.25)19. self.dropout2 = nn.Dropout2d(0.5)20. self.fc1 = nn.Linear(9216, 128)
21. self.fc2 = nn.Linear(128, 10)
22.
23. def forward(self, x):
24. x = \text{self.comv1}(x)<br>25. x = F.\text{relu}(x)x = F. relu(x)
26. x = \text{self.com} \times 2(x)27. x = F.max\_pool2d(x, 2)28. x = \text{self.dropout1}(x)29. x = \text{torch.flatten}(x, 1)30. x = \text{self.fcl}(x)31. x = F.relu(x)32. x = \text{self.dropout2}(x)33. x = \text{self.fc2}(x)34. output = F.log\ softmax(x, dim=1)35. return output
36.
37.
38. def train(args, model, device, train_loader, optimizer, epoch):
39. model.train()
40. for batch_idx, (data, target) in enumerate(train_loader):
41. data, target = data.to(device), target.to(device)
42. optimizer.zero_grad()
43. output = model(data)
44. loss = F.nll_loss(output, target)
45. loss.backward()
46. optimizer.step()
47. if batch idx % args.log interval == 0:
48. print('Train Epoch: {} [{}/{} ({:.0f}%)]\tLoss:
    {:.6f}'.format(
49. epoch, batch idx * len(data), len(train loader.dataset),
```

```
2024/05/25 07:21 19/24 SLURM - Simple Linux Utility for Resource Management
50. 100. * batch idx / len(train_loader), loss.item()))
51.
52.
53. def test(args, model, device, test_loader):
54. model.eval()
55. test \text{loss} = 056. correct = 057. with torch.no_grad():
58. for data, target in test_loader:
59. data, target = data.to(device), target.to(device)
60. output = model(data)
61. test_loss += F.nll_loss(output, target,
   reduction='sum').item() # sum up batch loss
62. pred = output.argmax(dim=1, keepdim=True) # get the index
   of the max log-probability
63. correct += pred.eq(target.view_as(pred)).sum().item()
64.
65. test loss /=\text{len}(\text{test loader.dat})66.
67. print('\nTest set: Average loss: {:.4f}, Accuracy: {}/{}
    ({:.0f}%)\n'.format(
68. test loss, correct, len(test loader.dataset),
69. 100. * correct / len(test loader.dataset)))
70.
71.
72. def main():
73. # Training settings
74. parser = argparse.ArgumentParser(description='PyTorch MNIST
   Example')
75. parser.add_argument('--batch-size', type=int, default=64,
   metavar='N',
76. help='input batch size for training (default:
   64)')
77. parser.add_argument('--test-batch-size', type=int, default=1000,
   metavar='N',
78. help='input batch size for testing (default:
   1000)')
79. parser.add_argument('--epochs', type=int, default=14, metavar='N',
80. help='number of epochs to train (default: 14)')
81. parser.add_argument('--lr', type=float, default=1.0, metavar='LR',
82. help='learning rate (default: 1.0)')
83. parser.add argument('--gamma', type=float, default=0.7, metavar='M',
84. help='Learning rate step gamma (default: 0.7)')
85. parser.add argument('--no-cuda', action='store true', default=False,
86. help='disables CUDA training')
87. parser.add argument('--seed', type=int, default=1, metavar='S',
88. help='random seed (default: 1)')
89. parser.add_argument('--log-interval', type=int, default=10,
   metavar='N',
90. help='how many batches to wait before logging
   training status')
91.
92. parser.add_argument('--save-model', action='store_true',
   default=False,
93. help='For Saving the current Model')
94. \qquad args = parser.parse args()
```

```
95. use cuda = not args.no cuda and torch.cuda.is available()
96.
97. torch.manual seed(args.seed)
98.
99. device = torch.device("cuda" if use_cuda else "cpu")
100.
101. kwargs = {\text{}' num workers': 1, 'pin memory': True} if use cuda else {\text{}}102. train_loader = torch.utils.data.DataLoader(
103. datasets.MNIST('../data', train=True, download=True,
104. transform=transforms.Compose([
105. transforms.ToTensor(),
106. transforms.Normalize((0.1307,), (0.3081,))
107. ]),
108. batch size=args.batch size, shuffle=True, **kwargs)
109. test loader = torch.utils.data.DataFrameadacloader(110. datasets.MNIST('../data', train=False,
    transform=transforms.Compose([
111. transforms.ToTensor(),
112. transforms.Normalize((0.1307,), (0.3081,))
113. [),
114. batch size=args.test batch size, shuffle=True, **kwargs)
115.
116. model = Net() . to (device)117. optimizer = optim.Adadelta(model.parameters(), lr=args.lr)
118.
119. scheduler = StepLR(optimizer, step_size=1, gamma=args.gamma)
120. for epoch in range(1, args.epochs + 1):
121. train(args, model, device, train loader, optimizer, epoch)
122. test(args, model, device, test loader)
123. scheduler.step()
124.
125. if args.save model:
126. torch.save(model.state_dict(), "mnist_cnn.pt")
127.
128.
129. if name = 'main ':
130. main()
131.
132.
```
Once you have all files launch this command on slurm-ctrl:

sbatch main.job

Check your job with

squeue

## **CUDA NVIDIA TESLA Infos**

#### **nvidia-smi**

root@gpu02:~# watch nvidia-smi Every 2.0s: nvidia-smi gpu02: Mon Jun 22 17:49:14 2020 Mon Jun 22 17:49:14 2020 +--------------------------------------------------------------------------- --+ | NVIDIA-SMI 440.64.00 Driver Version: 440.64.00 CUDA Version: 10.2 | |-------------------------------+----------------------+-------------------- --+ | GPU Name Persistence-M| Bus-Id Disp.A | Volatile Uncorr. ECC | | Fan Temp Perf Pwr:Usage/Cap| Memory-Usage | GPU-Util Compute  $M.$ |===============================+======================+====================  $==$ | 0 Tesla V100-PCIE... On | 00000000:3B:00.0 Off |  $0 \mid$ | N/A 53C P0 139W / 250W | 31385MiB / 32510MiB | 69% Default | +-------------------------------+----------------------+-------------------- --+ | 1 Tesla V100-PCIE... On | 00000000:AF:00.0 Off | 0 | | N/A 35C P0 26W / 250W | 0MiB / 32510MiB | 0% Default | +-------------------------------+----------------------+-------------------- --+ +--------------------------------------------------------------------------- --+ | Processes: GPU Memory | | GPU PID Type Process name Usage | |=========================================================================== ==| | 0 8627 C /opt/anaconda3/bin/python3 31373MiB | +--------------------------------------------------------------------------- --+

### **deviceQuery**

To run the deviceQuery it is necessary to make it first!

```
root@gpu03:~# cd /usr/local/cuda/samples/1_Utilities/deviceQuery
make
```
Add PATH to the system wide environment

vi /etc/environment

Add this to the end

/usr/local/cuda/samples/bin/x86\_64/linux/release

Next enable/source it:

source /etc/environment

root@gpu03:~# deviceQuery deviceQuery Starting...

CUDA Device Query (Runtime API) version (CUDART static linking)

Detected 2 CUDA Capable device(s)

Device 0: "Tesla V100-PCIE-32GB" CUDA Driver Version / Runtime Version 10.2 / 10.2 CUDA Capability Major/Minor version number: 7.0 Total amount of global memory: 32510 MBytes (34089730048 bytes) (80) Multiprocessors, ( 64) CUDA Cores/MP: 5120 CUDA Cores GPU Max Clock rate: 1380 MHz (1.38 GHz) Memory Clock rate: 877 Mhz Memory Bus Width: 4096-bit L2 Cache Size: 6291456 bytes Maximum Texture Dimension Size  $(x,y,z)$  1D=(131072), 2D=(131072, 65536), 3D=(16384, 16384, 16384) Maximum Layered 1D Texture Size, (num) layers 1D=(32768), 2048 layers Maximum Layered 2D Texture Size, (num) layers 2D=(32768, 32768), 2048

layers Total amount of constant memory: 65536 bytes Total amount of shared memory per block: 49152 bytes Total number of registers available per block: 65536 Warp size: 32 Maximum number of threads per multiprocessor: 2048 Maximum number of threads per block: 1024 Max dimension size of a thread block  $(x,y,z)$ : (1024, 1024, 64) Max dimension size of a grid size (x,y,z): (2147483647, 65535, 65535) Maximum memory pitch: 2147483647 bytes Texture alignment: 512 bytes Concurrent copy and kernel execution: Yes with 7 copy engine(s) Run time limit on kernels: No Integrated GPU sharing Host Memory: No

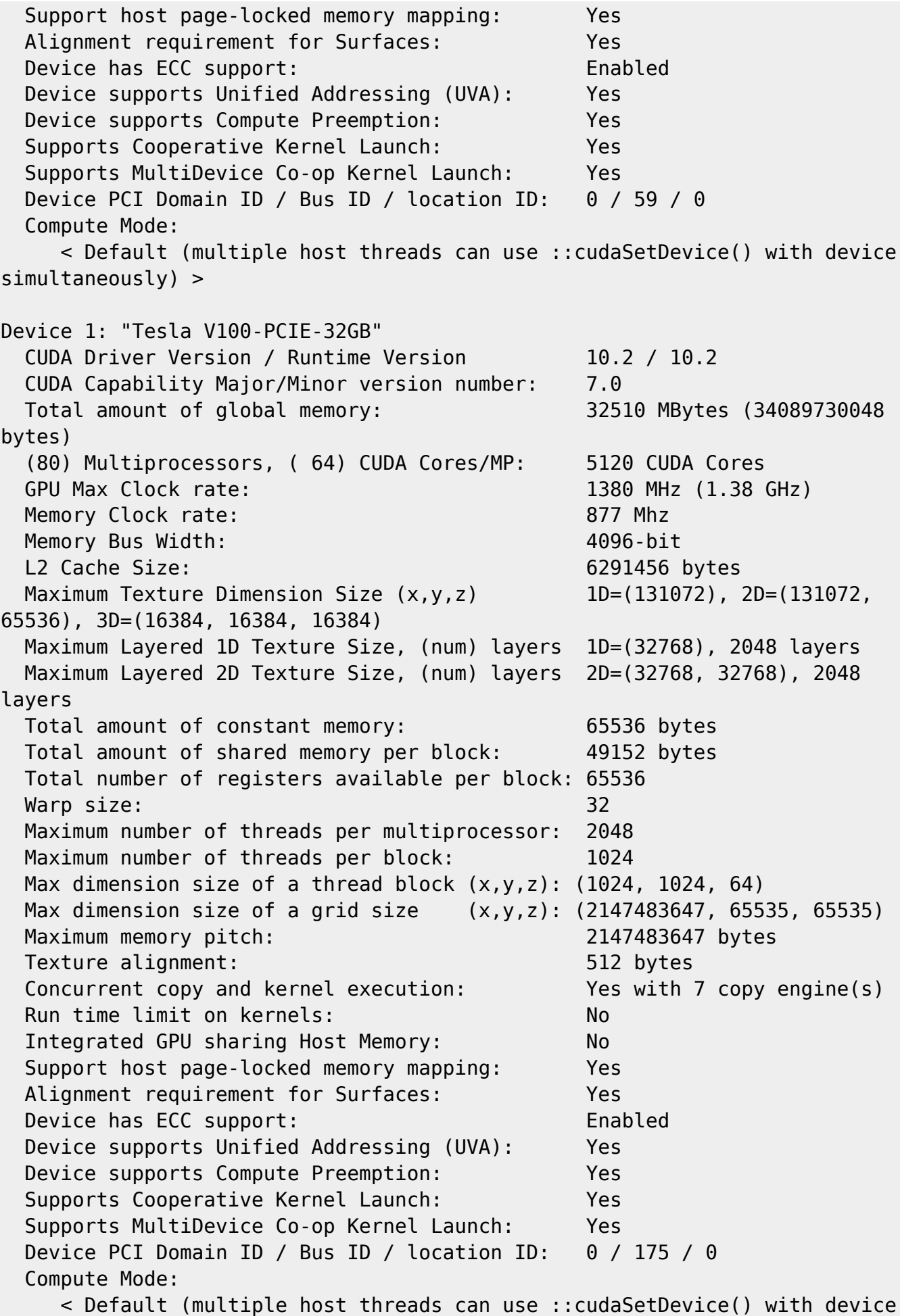

simultaneously) >

```
> Peer access from Tesla V100-PCIE-32GB (GPU0) -> Tesla V100-PCIE-32GB
(GPU1) : Yes
> Peer access from Tesla V100-PCIE-32GB (GPU1) -> Tesla V100-PCIE-32GB
(GPU0) : Yes
deviceQuery, CUDA Driver = CUDART, CUDA Driver Version = 10.2, CUDA Runtime
Version = 10.2, NumDevs = 2Result = PASS
```
### **Links**

[CUDA Toolkit](https://developer.nvidia.com/cuda-toolkit)

[NVIDIA CUDA Installation Guide for Linux](https://docs.nvidia.com/cuda/cuda-installation-guide-linux/index.html)

[https://www.admin-magazine.com/HPC/Articles/Warewulf-Cluster-Manager-Development-and-Run-Tim](https://www.admin-magazine.com/HPC/Articles/Warewulf-Cluster-Manager-Development-and-Run-Time/Warewulf-3-Code/MPICH2) [e/Warewulf-3-Code/MPICH2](https://www.admin-magazine.com/HPC/Articles/Warewulf-Cluster-Manager-Development-and-Run-Time/Warewulf-3-Code/MPICH2)

[https://proteusmaster.urcf.drexel.edu/urcfwiki/index.php/Environment\\_Modules\\_Quick\\_Start\\_Guide](https://proteusmaster.urcf.drexel.edu/urcfwiki/index.php/Environment_Modules_Quick_Start_Guide)

[https://en.wikipedia.org/wiki/Environment\\_Modules\\_](https://en.wikipedia.org/wiki/Environment_Modules_)(software)

<http://www.walkingrandomly.com/?p=5680>

<https://modules.readthedocs.io/en/latest/index.html>

From: <https://wiki.inf.unibz.it/>- **Engineering-Tech Wiki**

Permanent link: **<https://wiki.inf.unibz.it/doku.php?id=tech:slurm&rev=1662722299>**

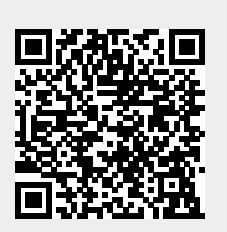

Last update: **2022/09/09 13:18**